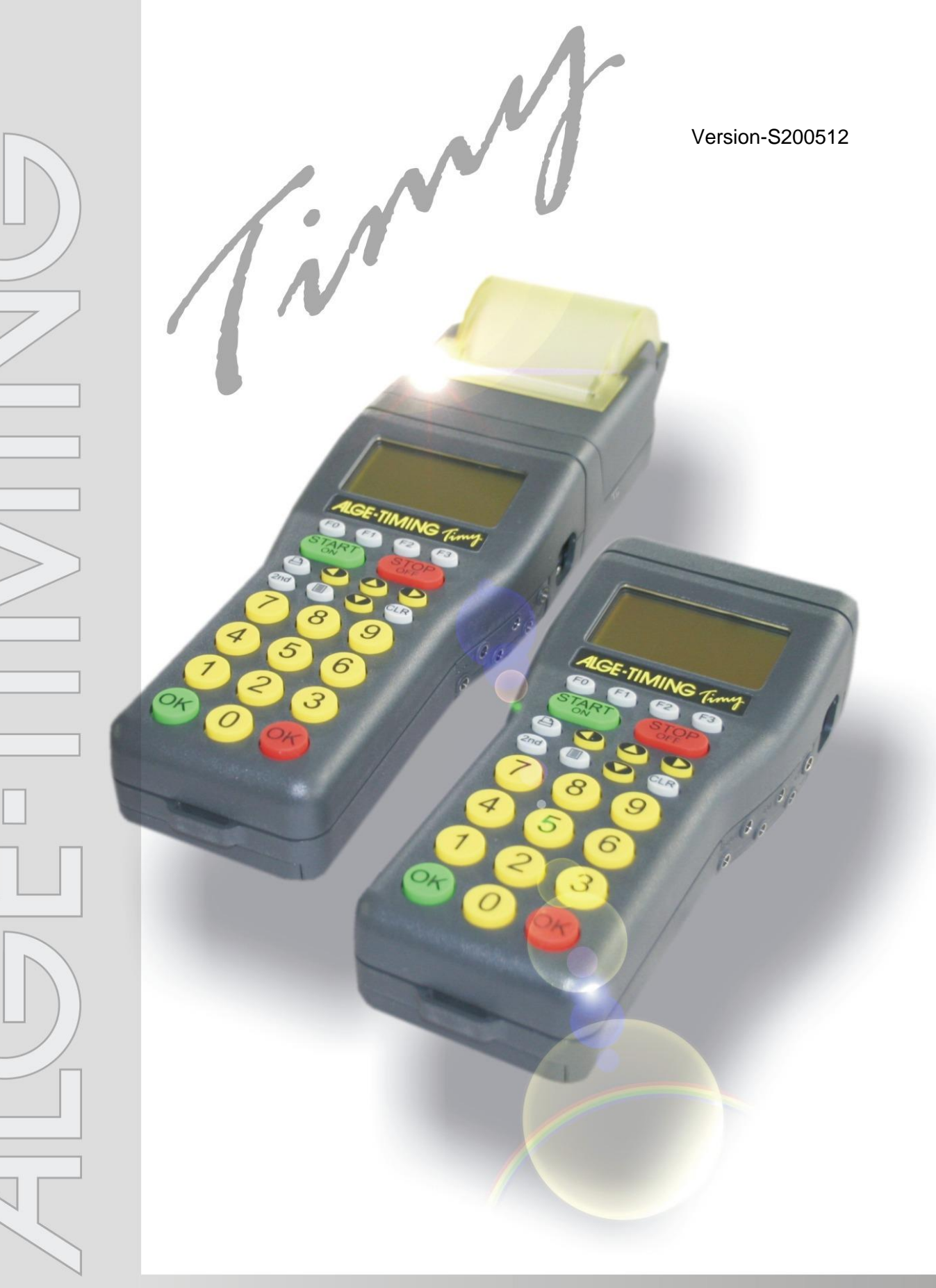

# **Training**

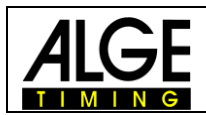

## **Viktig information**

#### **Allmänt**

Innan du använder ALGE-TIMING-enheten ska du läsa igenom hela handboken noggrant. Den är en del av enheten och innehåller viktig information om installation, säkerhet och dess avsedda användning. Denna handbok omfattar inte alla tänkbara applikationer. För ytterligare information eller vid problem som inte nämns alls eller inte är tillräckligt detaljerade, vänligen kontakta din ALGE-TIMINGrepresentant. Du hittar kontaktinformation på vår hemsida [www.alge-timing.com](https://www.alge-timing.com/)

#### **Säkerhet**

Bortsett från informationen i denna handbok måste alla allmänna bestämmelser om säkerhet och förebyggande av olyckor från lagstiftaren beaktas.

Apparaten får endast användas av utbildade personer. Inställning och installation får endast utföras enligt tillverkarens uppgifter.

#### **Avsedd användning**

Enheten får endast användas för dess avsedda applikationer. Tekniska ändringar och eventuellt missbruk är förbjudna på grund av riskerna! ALGE-TIMING ansvarar inte för skador som orsakas av olämplig eller felaktig användning.

#### **Strömförsörjning**

Den angivna spänningen på typskylten måste motsvara strömkällans spänning. Kontrollera alla anslutningar och kontakter före användning. Skadade anslutningskablar måste omedelbart bytas ut av en behörig elektriker. Apparaten får endast anslutas till en elektrisk strömförsörjning som har installerats av en elektriker enligt IEC60364-1. Rör aldrig nätkontakten med våta händer! Rör aldrig strömförande delar!

#### **Rengöring**

Rengör endast apparatens utsida med en mjuk trasa. Rengöringsmedel kan orsaka skador. Enheten får aldrig doppas i vatten, öppnas eller rengöras med våt trasa. Rengöringen får inte utföras med slang eller högtryck (risk för kortslutning eller andra skador).

#### **Ansvarsbegränsningar**

All teknisk information, data och information för installation och drift motsvarar den senaste statusen vid trycktillfället och görs med all vårt samvete med tanke på vår tidigare erfarenhet och kunnande. Information, bilder och beskrivning berättigar inte till några anspråk. Tillverkaren ansvarar inte för skador på grund av underlåtenhet att följa manualen, felaktig användning, felaktiga reparationer, tekniska ändringar, användning av obehöriga reservdelar. Översättningar görs med gott samvete. Vi tar inget ansvar för översättningsmisstag, även om översättningen utförs av oss eller för vår räkning.

#### **Förfogande**

Om en etikett är placerad på enheten som visar en överkryssad soptunna på hjul (se bild) gäller det europeiska direktivet 2002/96/EG för denna enhet.

Vänligen informera dig om gällande bestämmelser för separat insamling av elektriskt och elektroniskt avfall i ditt land och kassera inte de gamla produkterna som hushållsavfall. Korrekt avfallshantering av gammal utrustning skyddar miljön och människor mot negativa konsekvenser!

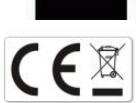

#### **Upphovsrätt av ALGE-TIMING GmbH**

Alla rättigheter förbehållna. All kopiering, antingen helt eller delvis, kräver skriftligt medgivande från upphovsrättsinnehavaren.

#### **Med reservation för ändringar!**

Copyright by: **ALGE-TIMING** GmbH Rotkreuzstrasse 39 A-6890 Lustenau Austria [office@alge-timing.com](mailto:office@alge-timing.com) [www.alge-timing.com](https://www.alge-timing.com/)

## **Timy TRAINING**

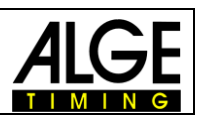

# **Innehållsförteckning**

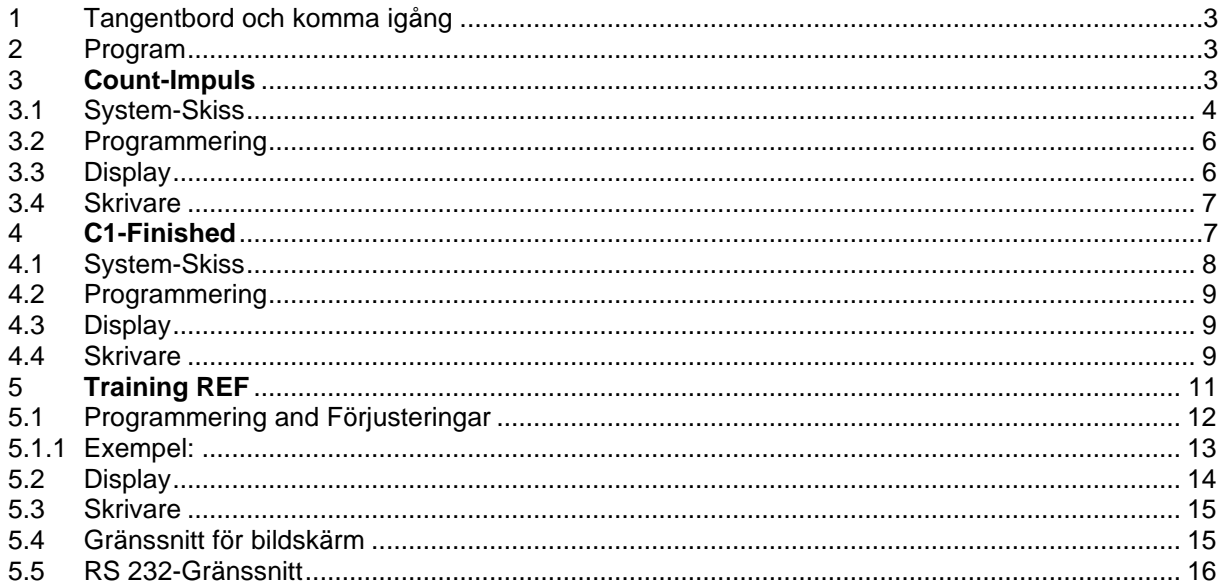

# <span id="page-2-0"></span>**1 Tangentbord och komma igång**

Se Timy manual "GENERAL"

# <span id="page-2-1"></span>**2 Program**

Alla Timy har olika programvaror som ingår som standard. När du uppdaterar din Timy kommer alla program att uppdateras. Varje program har en egen manual. Du kan ladda ner alla manualer från vår hemsida [www.alge-timing.com.](https://www.alge-timing.com/)

Programmet *Training Light* har två separata programdelar för att använda tidsenheten specifikt för din användning.

- **Count-Impulse** kommer att avsluta körningen efter en önskad mängd impulser.
- **C1-Finished** avslutar körningen när den tar emot en impuls på kanal C1(stopp)

Programmet *Training REF* är ett program speciellt utformat för skidträning med lag.

 **Reference-timer** är ett mycket komplext program, utvecklat tillsammans med det österrikiska skidlandslaget. Det tillåter att mer än en tävlande är i backen för tidtagning. Tidsimpulserna ges till rätt åkare genom att kontrollera olika parametrar internt.

# <span id="page-2-2"></span>**3 Count-Impulse**

Detta program är utvecklat för träning med flera mätpunkter på en enda kanal eller olika kanaler. Det är bara möjligt att mäta en tävlande i backen åt gången.

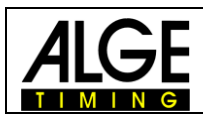

## <span id="page-3-0"></span>**3.1 System-Skiss**

Beroende på för vilken sport du vill använda din Timy kan kringutrustningen variera. Nedan kommer vi att visa dig några möjliga system-inställningar för olika sporter.

Skidåkning

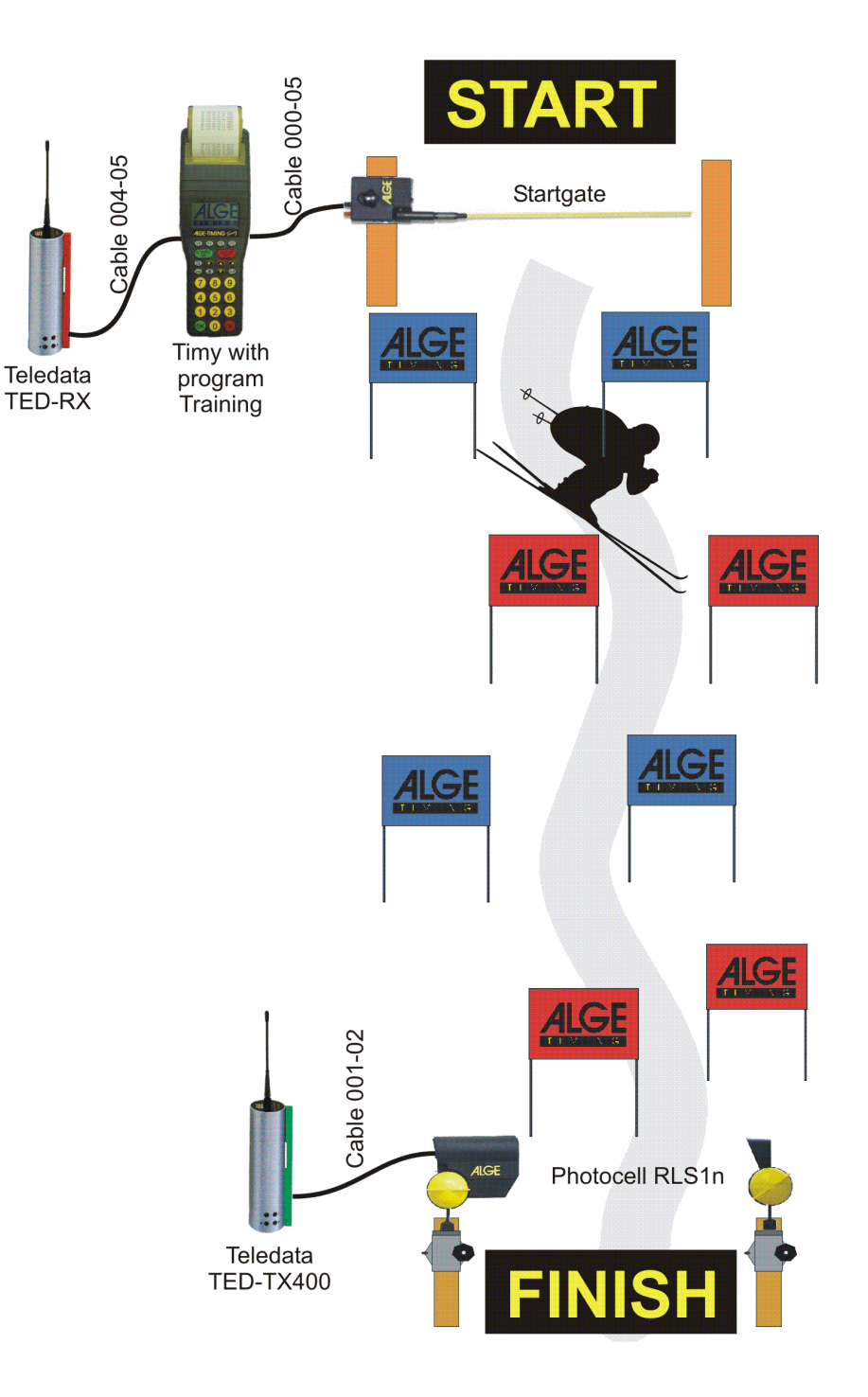

## **Timy TRAINING**

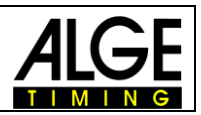

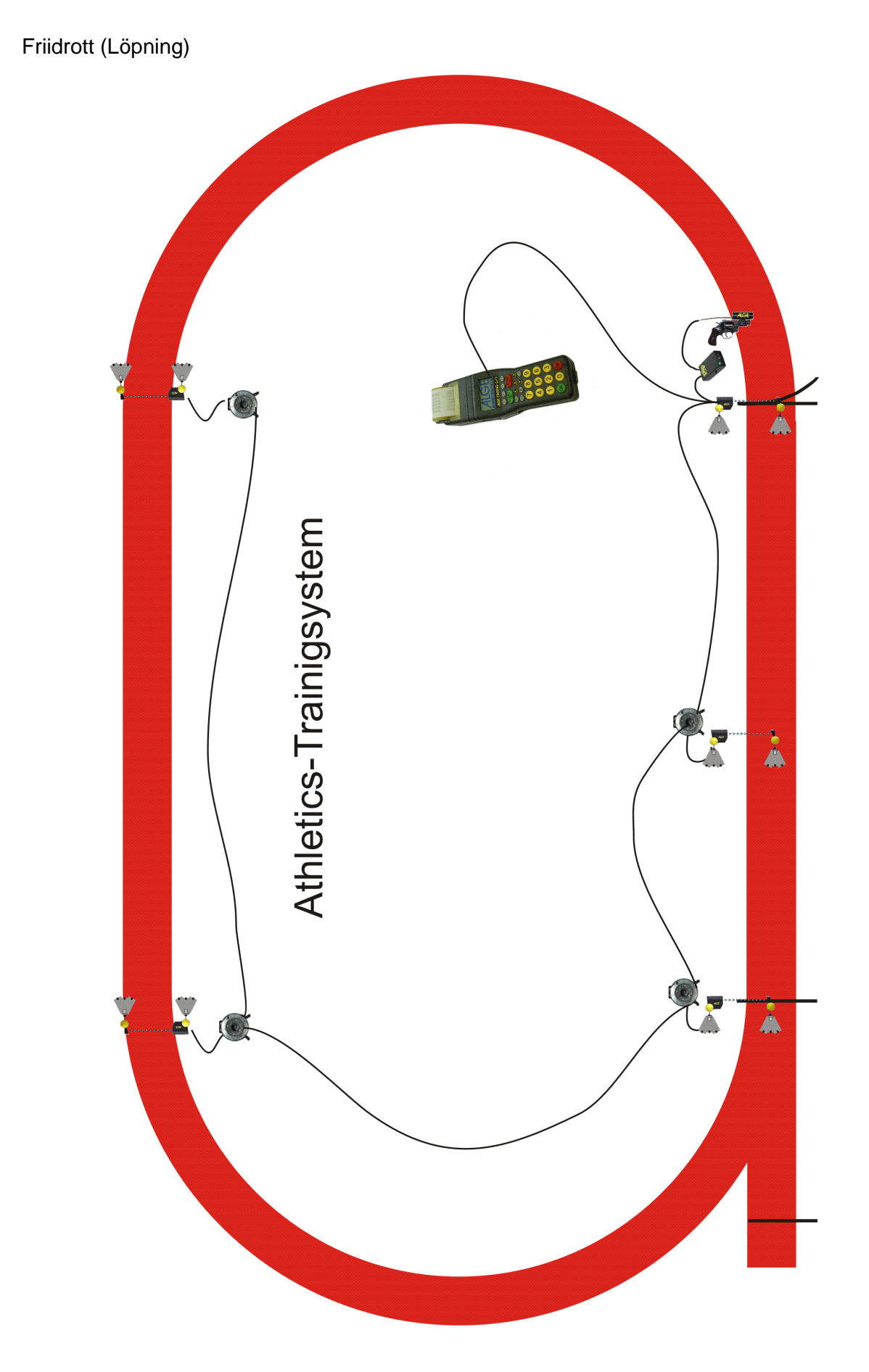

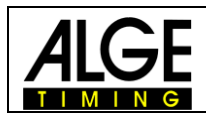

## <span id="page-5-0"></span>**3.2 Programmering**

- Välj program <TRAINING LIGHT>
- Välj program < COUNT-IMPULSE >
- Impulser: Mata in mängden impulser mellan 1 och 9999. Om du matar in 1 impuls står den för start och mål. Om du matar in 2 impulser står den för start, 1 mellantid och mål. Om du matar in 3 impulser står den för start, 2 mellantider och mål.
- Rensa minnet med knapp  $\mathbb{D}$ eller  $\mathbb{D}$  och tryck på knappen  $\mathbb{D}$  eller  $\mathbb{D}$ (röd eller grön).
- Mata in tid och datum för synkronisering och bekräfta det med  $\frac{d}{d}$ ,  $\frac{d}{d}$  (grön eller röd) eller *CD*. Starta synkroniseringen (t.ex. med knappen START  $\frac{STRRT}{N}$ ).
- Du är redo att starta tidtagningen. För startimpulsen behöver du alltid kanal C0. För mellantider och sluttider kan du använda vilken kanal som helst (inklusive C0).
- Efter en tävlande har nått målet, återställs tidtagningen och går till nästa ID-nummer. Naturligtvis kan du mata in valfria 4-siffriga ID-nummer.
- Det är möjligt att starta samma ID-nummer mer än en gång. Mellantider visar alltid ett kontinuerligt antal mellantider på displayen och skrivaren. Sluttiden visar hur många gånger samma tävlande har startat (t.ex. vid den 3:e körningen visar den 3).

## **Viktiga justeringar:**

- Välja en lämplig visningstid i menyn: tryck på MENU, DISPLAY och DELAYTIME 1. Du kan välja valfri tid mellan 0 och 99 sekunder.
- Välja en lämplig fördröjningstid i menyn: tryck på MENU, CHANNELS, INTERNAL och DELAY START C0 och DLEAY C1-C9.
- Välja en lämplig automatisk tid i menyn: tryck på MENU, GENERAL, STN-AUTOMATIC, AUTOMATIC-TIME och AUTOTIME-MIN, samt AUTOTIME-MAX. Om du väljer en av dessa justeringar kan du undvika felaktiga målimpulser. Målimpulsen (sista impulsen) är endast giltig om den befinner sig i AUTOTIME-fönstret (t.ex. mellan 30 och 40 sekunder).

## **3.3 Display**

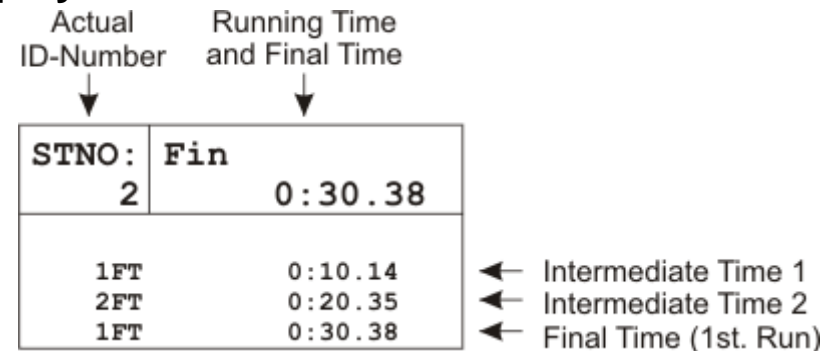

Om du matar in ett ID-nummer (tävlande) som redan hade en körning innan (eller fler körningar) visas alla tider för den här tävlanden på displayen. Med piltangenten  $\bullet$ och  $\bullet$ kan du se alla den tävlandes tider. Detta är också en trevlig funktion för att kontrollera tidigare tider för en idrottsman.

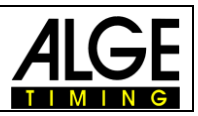

## <span id="page-6-0"></span>**3.4 Skrivare**

Med Timy P och Timy PXE kan du skriva ut alla data från träningen.

Det är möjligt att skriva ut online eller skriva ut alla data efter träningen. Speciellt vid dåligt väder (regn, snö) bör du stänga av skrivaren och skriva ut resultaten efter träningen. Om du vill stänga av skrivaren trycker du på tangentmenyn och väljer <PRINTER>, <PRINTER MODUS>, och <PRINTER OFF>. Gör samma sak för att aktivera skrivaren igen, men välj < PRINTER ON >.

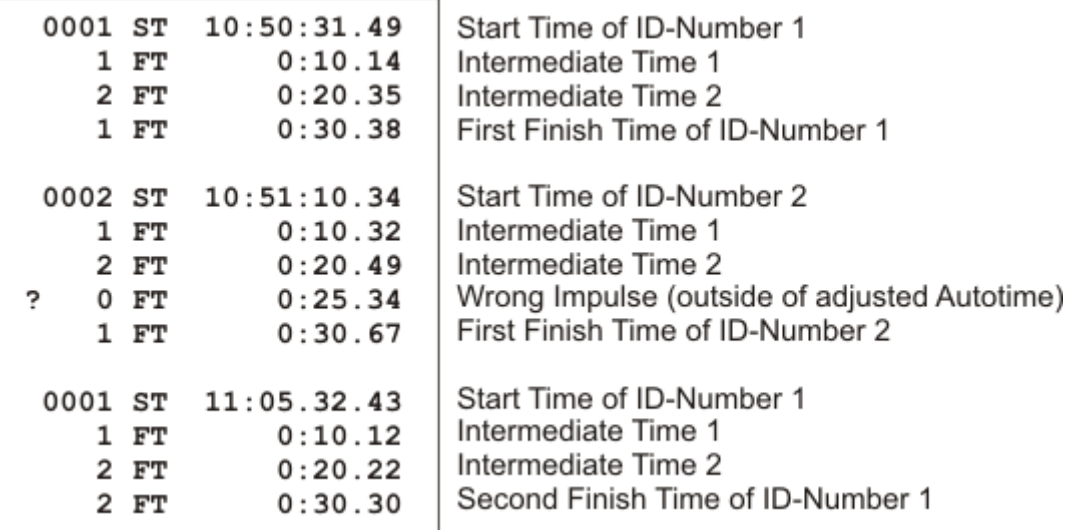

Om du vill skriva ut data vid ett senare tillfälle går du till menyn och väljer <CLASSEMENT> och <ALL>.

# <span id="page-6-1"></span>**4 C1-finished**

Detta program är utvecklat för träning med flera mätpunkter för olika tidskanaler. Starttidskanalen är alltid C0, måltidskanalen är alltid C1. För mellantid kan du använda C2 upp till C8.

Jämfört med Count-Impulse behöver detta program mer kablar, men på grund av de olika kanalerna vet du alltid vilken impulsenhet (t.ex. fotocell) som utlöstes.

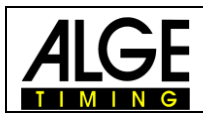

## <span id="page-7-0"></span>**4.1 System-Skiss**

Beroende på för vilken sport du vill använda din Timy kan kringutrustningen variera. Nedan kommer vi att visa dig några möjliga system-inställningar för olika sporter.

Skidåkning

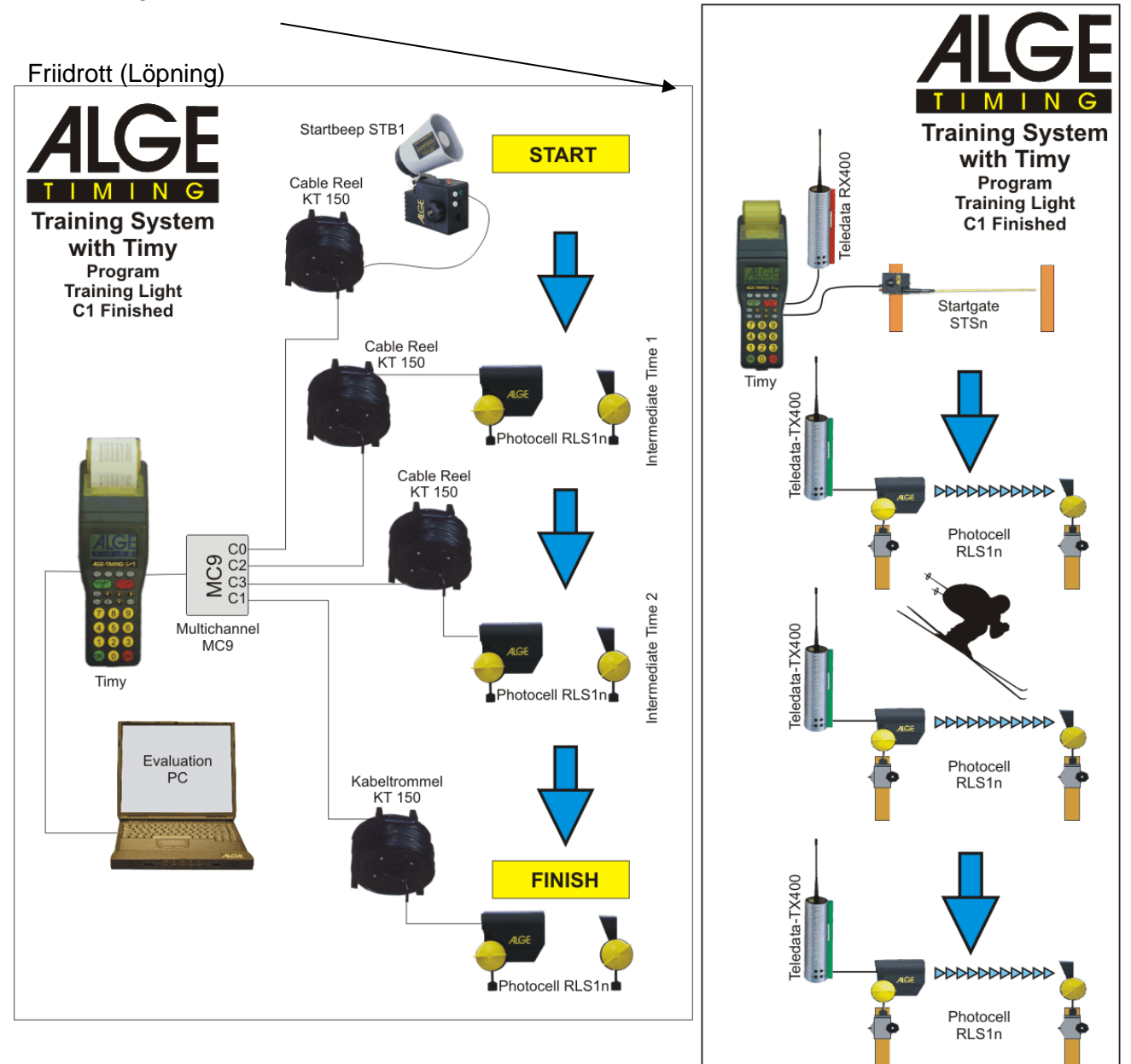

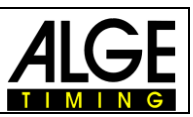

## <span id="page-8-0"></span>**4.2 Programmering**

- Välj program < TRAINING LIGHT >
- Välj program < C1-FINISHED >
- Rensa minnet med knapp  $\mathbb{C}$ eller  $\mathbb{C}$  och tryck på knappen  $\mathbb{C}$ eller  $\mathbb{C}$ röd eller grön).
- Mata in tid och datum för synkronisering och bekräfta det med  $\mathbb{R}$ ,  $\mathbb{R}$  (grön eller röd) eller **.** Starta synkroniseringen (t.ex. med knappen START (START).
- Du är redo att börja tidtagningen. För startimpulsen behöver du alltid kanal C0. För mellantider använd olika kanaler från C2 upp till C8. För sluttiden använd kanal C1.
- Efter en tävlande har nått målet, återställs tidtagningen och går till nästa ID-nummer. Naturligtvis kan du mata in valfria 4-siffriga ID-nummer.
- Det är möjligt att starta samma ID-nummer mer än en gång. Mellantider visar alltid ett kontinuerligt antal mellantider på displayen och skrivaren. Sluttiden visar hur många gånger samma tävlande har startat (t.ex. vid den 3:e körningen visar den 3).

## **Viktiga justeringar:**

- Välja en lämplig visningstid i menyn: tryck på MENU, DISPLAY och DELAYTIME 1. Du kan välja valfri tid mellan 0 och 99 sekunder.
- Välja en lämplig fördröjningstid i menyn: tryck på MENU, CHANNELS, INTERNAL och DELAY START C0 och DLEAY C1-C9.
- Välja en lämplig automatisk tid i menyn: tryck på MENU, GENERAL, STN-AUTOMATIC, AUTOMATIC-TIME och AUTOTIME-MIN, samt AUTOTIME-MAX. Om du väljer en av dessa justeringar kan du undvika felaktiga målimpulser. Målimpulsen (sista impulsen) är endast giltig om den befinner sig inom det givna AUTOTIMEfönstret (t.ex. mellan 30 och 40 sekunder).

## **4.3 Display**

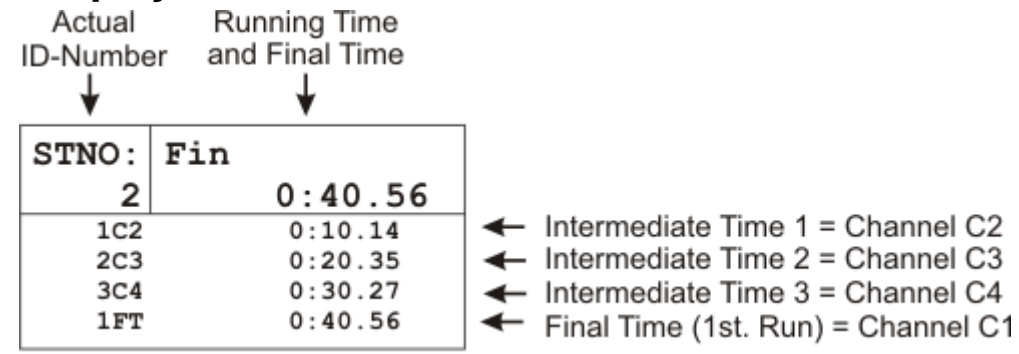

Om du matar in ett ID-nummer, där en eller flera körningar redan har sparats, visas alla tider för den här tävlanden på displayen. Med piltangenten  $\bullet$ och  $\bullet$  kan du se alla den tävlandes tider. Detta är också en trevlig funktion för att kontrollera tidigare tider för en idrottsman.

## <span id="page-8-1"></span>**4.4 Skrivare**

Med Timy P och Timy PXE kan du skriva ut alla data från träningen.

Det är möjligt att skriva ut online eller skriva ut alla data efter träningen. Speciellt vid dåligt väder (regn, snö) bör du stänga av skrivaren och skriva ut resultaten efter träningen. Om du vill stänga av skrivaren trycker du på tangentmenyn och väljer <PRINTER>, <PRINTER MODUS>, och <PRINTER OFF>. Gör samma sak för att aktivera skrivaren igen, men välj <PRINTER ON>.

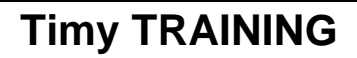

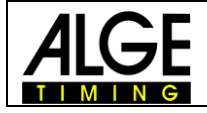

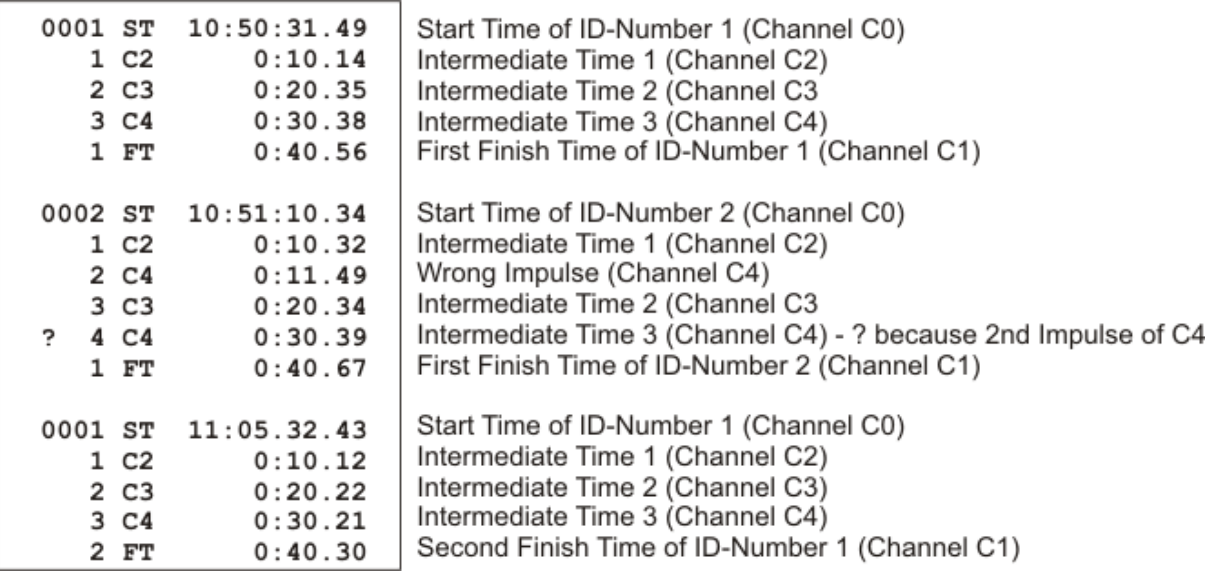

Om du vill skriva ut data vid ett senare tillfälle går du in på menyn och väljer <CLASSEMENT> och <ALL>.

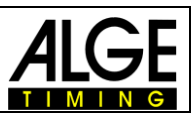

# <span id="page-10-0"></span>**5 Training REF**

Programvaran är avsedd för skidåkning. Det gör det möjligt att ta tid på ett par lopp samtidigt i backen. Hela tidtagningen görs automatiskt. Det är möjligt att ansluta upp till 9 impulsenheter (t.ex. fotoceller), det vill säga start, upp till 7 mellantider och mål. Varje impulsenhet har sin egen kanal.

**Observera!! Detta fungerar endast med kablar 000-xx eller 002-xx.**

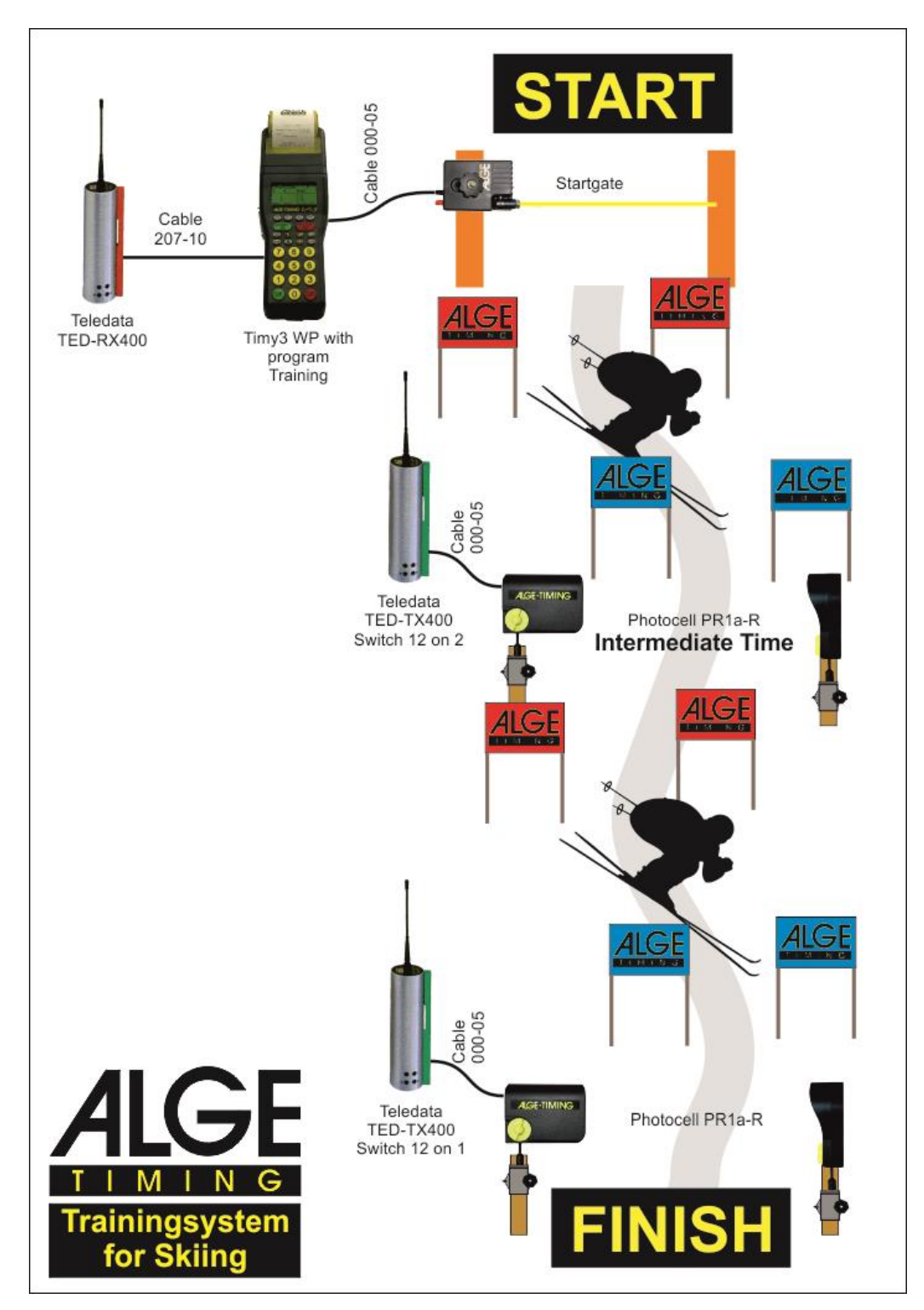

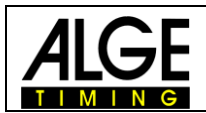

## <span id="page-11-0"></span>**5.1 Programmering och förjusteringar**

Programmet Training REF behöver vissa justeringar och en referenskörning innan du startar tidtagningen. Gör justeringarna noggrant och välj en genomsnittlig tävlande för referenskörningen. Om du gör dessa förberedelser på rätt sätt, kommer du att ha en smidig och lättsam träning.

#### **NEW REF-RUN**

Referenskörningen bör göras av en genomsnittlig idrottsman. Tiderna för denna åkare är referens och bör vara genomsnittliga. Om tiderna är för bra eller för dåliga, kan dina andra idrottsmän vara utanför den accepterade gränsen och enheten kommer inte att använda tiden som giltig. Det är också mycket viktigt att referensåkaren har alla impulser!

## **CLR-MEMORY**

För att rensa du minnes cachen

## **SETUP TEST**

För att kontrollera de olika kanalerna

#### **MEAS-POINTS**

Innan du gör referenskörningen är det nödvändigt att mata in mängden mätpunkter. Du kan ha hur många mätpunkter som helst mellan 2 och 9. 2 mätpunkter: start och målimpuls 9 mätpunkter: start, 7 mellanpunkter, mål. Du kan använda kanalerna i valfri ordning.

#### **DEV IN S och DEV IN PROCENT**

Avvikelsen för varje åkares tid till referenstiden anges i sekunder och procent. Enheten tar alltid det högre värdet. Om en tid överskrider båda värdena är den här tiden inte giltig.

#### **WITH SPEED**

Det är möjligt att vid varje tidpunkt mäta hastigheten också. Hastigheten mäts med två fotoceller som använder samma tidskanal. Avståndet mellan fotocellerna måste vara 10 m. Efter referenskörningen beräknar Timy den minsta startintervalltiden. Detta beräknas så att det aldrig är möjligt att två tävlande kan vara på samma fotocell inom den tillåtna tiden. Minsta startintervalltid används för att tillåta en ny start. Så fort någon får starta gör Timy ett pip. Den visar också en pil i startavsnittet på displayen.

Timy är låst för nya starter tills startintervalltiden går ut.

Om det är problem under referenskörningen är det möjligt att upprepa den. Gå till menyn och välj <TRAINING-REF> och <NEW REF-RUN>

#### **SINGLE STN**

Displayen visar bara tiderna från den aktuella åkaren.

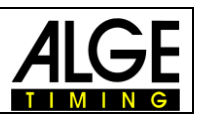

## <span id="page-12-0"></span>*5.1.1 Exempel:*

**Träning med start, 2 mellantider och mål (4 impulser):**

**Referenskörning:**

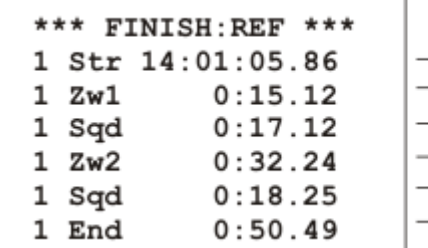

- Start Time (Time of Day) from ID-Number 1 Intermediate Time 1 Time from Intermed.1 to Intermed.2
- 
- > Intermediate Time 2  $\rightarrow$  Time from Intermed.2 to Finish
- $\rightarrow$  Run Time

**Justering:**

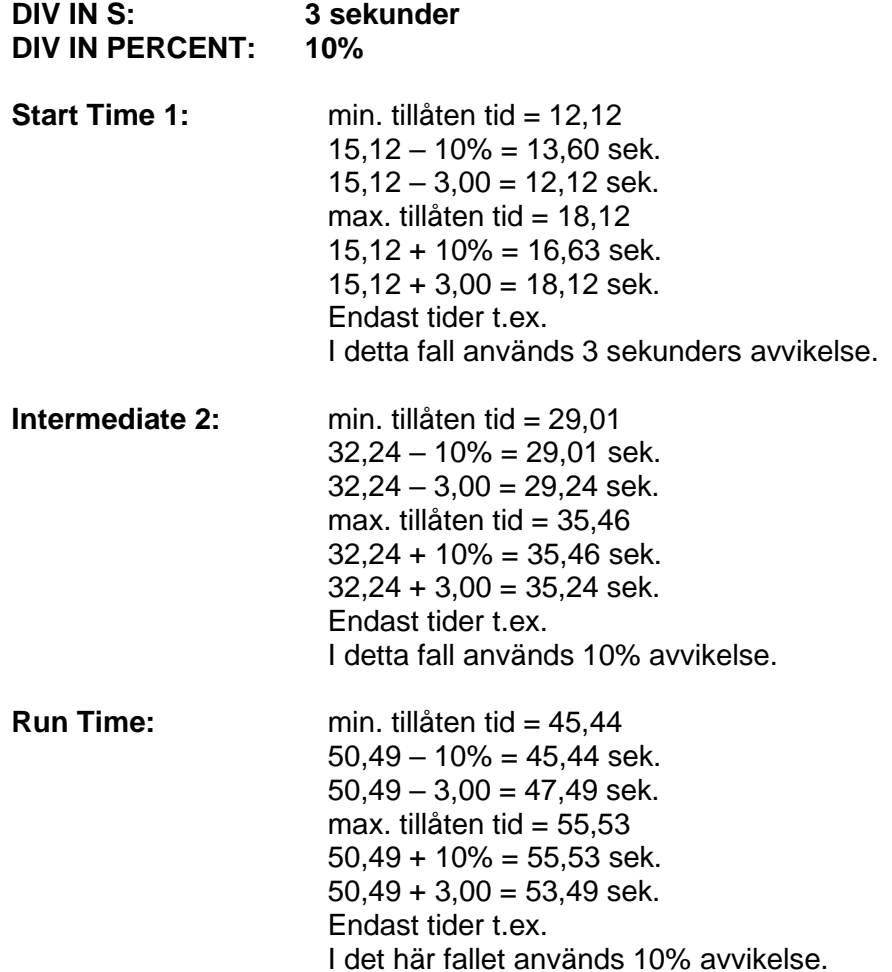

## **Max. Start Intervall Time:**

Programmet TRAINING REF tillåter att du har mer än en åkare på banan. Timy ger en pip ton för att signalera att nästa åkare får köra. Ytterligare en pil i IDnummerdelen indikerar att starten är ledig.

#### **Observera:**

Det är viktigt att justera fördröjningstiden (tid efter vilken en impuls är låst) för att förhindra flera impulser vid en fotocell.

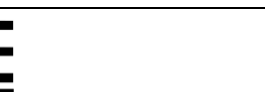

## **Timy TRAINING**

## **5.2 Display**

## **Start Window Section:**

Visar ID-nr för nästa åkare. En pil uppåt innebär att det här numret kan starta (startintervalltid).

## **Finish Window Section:**

Visar den tävlandes ID-nr på träningen. Det visar också hur många körningar han har gjort. **List Window Section:**

Visar tiderna i kronologisk ordning med ID-nummer och kanal.

#### **Run Time Window Section:**

Visar körtiden för varje tävlande på träningen (upp till fyra åkare).

Du kan växla mellan List Window Section och Run Time Window section genom att trycka på knappen "F0".

## **Exempel 1:**

Referenskörning med List Window Section

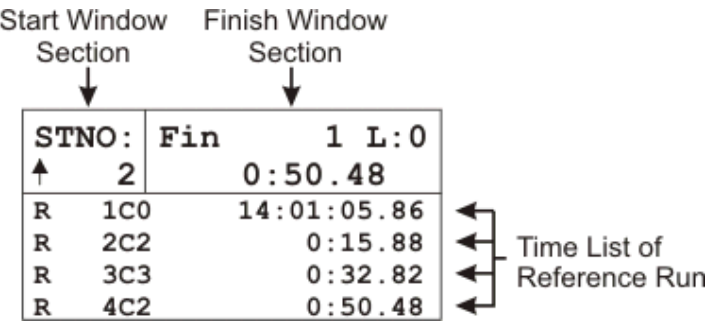

## **Exempel 2:**

Tidtagning med List Window Section

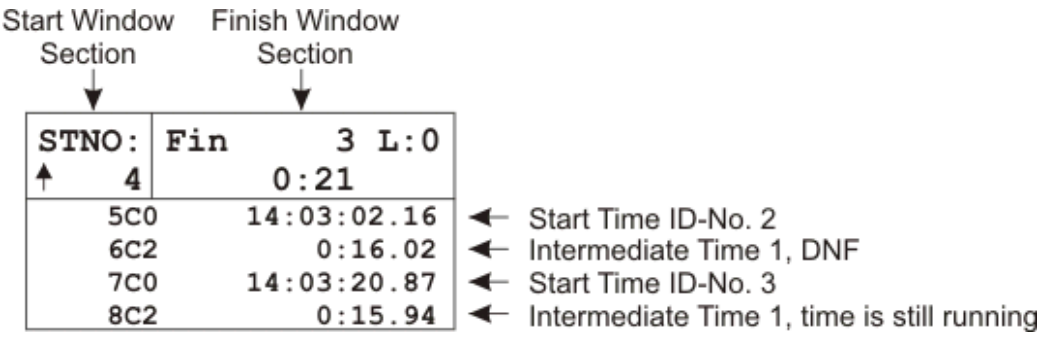

## **Exempel 3:**

Tidtagning med Run Time Window Section

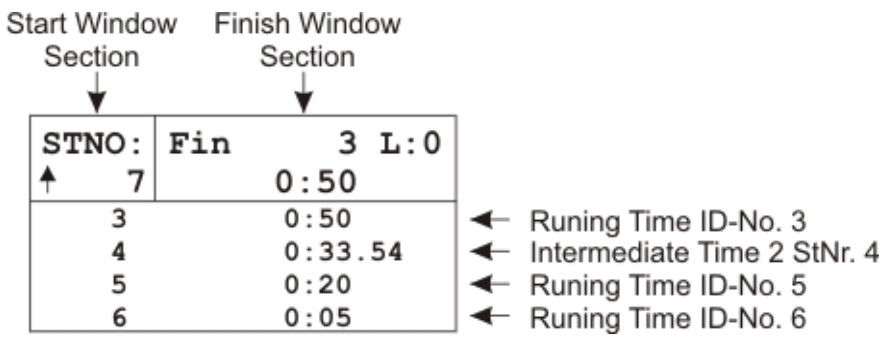

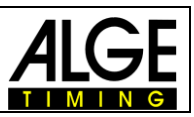

## <span id="page-14-0"></span>**5.3 Skrivare**

Om du använder en Timy modell med skrivare (Timy P eller Timy PXE), är det möjligt att protokollföra tiderna. Vid användning av Timy utomhus vid dåliga väderförhållanden (regn, snö), rekommenderar vi att stänga av skrivaren. Det är möjligt att skriva ut protokollet för tidtagningen vid en senare tidpunkt ut ur minnet.

## **Online-utskrift:**

Timy skriver ut tider på en åkare så fort en åkare når målet eller den maximala tiden löper ut.

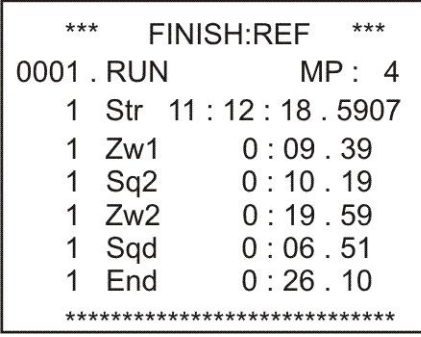

Run 1 with 4 meas-points Start time (day time) of StNr. 1 Intermediate 1 Sequential Time IT 1 and IT 2 Intermediate 2 Sequential Time IT 2 to Finish Run time

**Utskriften har följande utseende, om du också använder hastighetsmätning vid mellantider:**

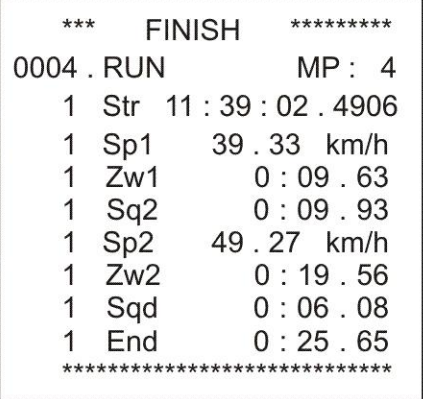

Run 4 with 4 meas-points Start time(day time) of StNr. 1 Speed at IT 1 Intermediate 1 Sequential Time IT1 to IT2 Speed at IT 2 Intermediate 2 Sequential Time IT 2 to Finish Run time

## **Utskrift av protokoll:**

Det är möjligt att skriva ut ett protokoll som helst när som helst (även efter att ha stängt av Timy och flyttar t.ex. till hotellet). Den här funktionen hjälper särskilt om du inte vill använda skrivaren under träningen (t.ex. dåliga väderförhållanden). Protokoll läget skriver ut alla tider i kronologisk ordning.

- $\equiv$  Tryck på MENU
- Välj <CLASSEMENT> och bekräfta med OK-tangenten
- Markera och bekräfta med röd OK-tangent
- Välj < PRINT MEMORY > och bekräfta med röd OK-tangent
- Välj <START> och bekräfta med röd OK-tangent

## <span id="page-14-1"></span>**5.4 Gränssnitt för bildskärm**

Visar alltid samma tid som i Finish Window Section. Efter en avslutad målgång visas körtiden under den justerade Displaytime 1. Därefter visas nästa åkare.

Den visar alltid tiden med den högsta körtiden på träningen, som ligger inom den maximala tillåtna tiden.

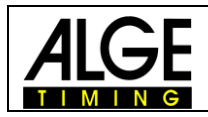

## <span id="page-15-0"></span>**5.5 RS 232-Gränssnitt**

Alla tider kommer att skickas online. Det är också möjligt att skicka om data till RS 232-gränssnittet med hjälp av <PRINTER> och <SEND MEMORY>.